# Yealink T41S Quick Reference Guide

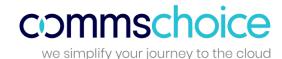

#### Place a Call

- Enter a number
- Press the Send soft key

#### **Answer a Call**

- Press the Answer soft key or
- Lift the handset

#### End a Call

- Press the *End Call* soft key, or
- Hang up the handset

#### Hold a Call

- Press the Hold soft key
- Press the *Resume* soft key to take the call off Hold

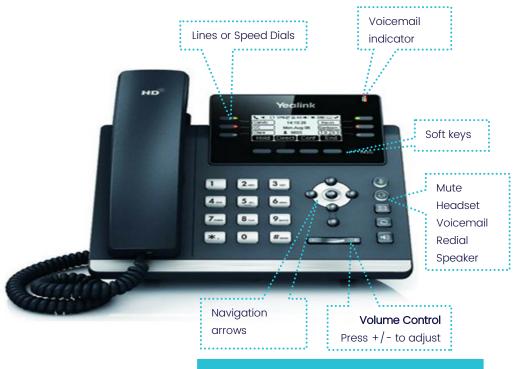

## Messages

- Press the *Voicemail* button on the handset
- Follow the prompts to access the Voice Portal to retrieve Voice Mail messages and record greetings

# Transfer a Call (Consult Transfer)

Consult Transfer enables you to transfer a call to another party with consultation

- While on a call tap the *Transfer* soft key
- Enter the transfer destination number

When the party answers, announce the call

- Press the *Transfer* soft key again to complete the transfer
  If the party refuses the call (prior to pressing Transfer a second time)
- Press the *Cancel* soft key to be returned to the original caller

#### Conference Call

#### While on a call

- Press the *Conf* soft key
- Enter the required number or extension of the second party
- When the call connects, press the *Conf* soft key to connect all parties
- Press the End Call soft key to exit the conference (this does not end the call for the other parties)

### Forwarding a Call

#### To enable Forwarding

- Press the *Menu* softkey
- Use the Navigation arrows to select 2. Features
- Select I. Call Forward
- Use the Navigation arrows to select: Always, No Answer or Busy, press Enter on the required option
- · Press the right navigation arrow to select Enable
- Press the down navigation arrow to enter the number to forward to
- Press the *Save* soft key to enable

#### To disable Forwarding

- Press the *Menu* softkey
- Use the Navigation arrows to select 2. Features
- Select I. Call Forward
- Use the Navigation arrows to select: Always, No Answer or Busy, press Enter on the required option
- Press the right navigation arrow to select Disable

### Setting a Speed Dial

- Hold down an available line button for 2 seconds
- Press the right navigation arrow to select type as Speed Dial
- Press the down navigation arrow to get to Label and enter the Name
- Press the down navigation arrow to get to Value and enter the number
- Select Save

# Yealink T41S Quick Reference Guide

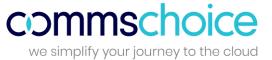

**Star Codes** are predefined 2 digit numbers prefixed with a star \* and are an alternate method of performing commonly used features in Global PBX instead of using soft keys on the phone.

If you have available line buttons on your phone, Star codes can also be configured as speed dials. Some commonly user Star Codes are listed below.

| Making Calls                              |     |
|-------------------------------------------|-----|
| Redial                                    | *66 |
| Call Return                               | *69 |
| Intercom <sup>1</sup>                     | *90 |
| Transferring Calls                        |     |
| Transfer <sup>2</sup>                     | *77 |
| Call Park <sup>3</sup>                    | *85 |
| Call Retrieve <sup>3</sup>                | *86 |
| Call Pickup <sup>3</sup>                  | *87 |
| Anonymous                                 |     |
| Block CLID (Calling Line ID) - Activate   | *67 |
| Block CLID (Calling Line ID) - Deactivate | *68 |
| Block Anonymous Calls – Activate          | *88 |
| Block Anonymous Calls – Deactivate        | *89 |
| Voicemail                                 |     |
| Send voicemail as emails – Activate       | *95 |
| Send voicemail as emails – Deactivate     | *96 |
| Go to Voicemail                           | *97 |
| Record new greetings                      | *98 |
| Clear voicemail indicator                 | *99 |

| Call Forwarding                                                         |     |  |
|-------------------------------------------------------------------------|-----|--|
| Call Forward All – Activate <sup>2</sup>                                | *71 |  |
| Call Forward All – Deactivate <sup>2</sup>                              | *72 |  |
| Call Forward Busy – Activate <sup>2</sup>                               | *73 |  |
| Call Forward Busy – Deactivate                                          | *74 |  |
| DND (Do not disturb) - Activate                                         | *78 |  |
| DND (Do not disturb) - Deactivate                                       | *79 |  |
| Mobile phone client                                                     |     |  |
| Retrieve call from mobile phone to desk phone client                    | *51 |  |
| Move your current call from your desk phone to your mobile phone client | *52 |  |

<sup>1</sup> An extension number is required after these star codes

<sup>&</sup>lt;sup>2</sup> A destination number (e.g. an external number) is required after these star codes

<sup>&</sup>lt;sup>3</sup> It is optional whether an extension number is added after the star codes. The system will play a prompt